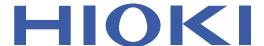

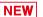

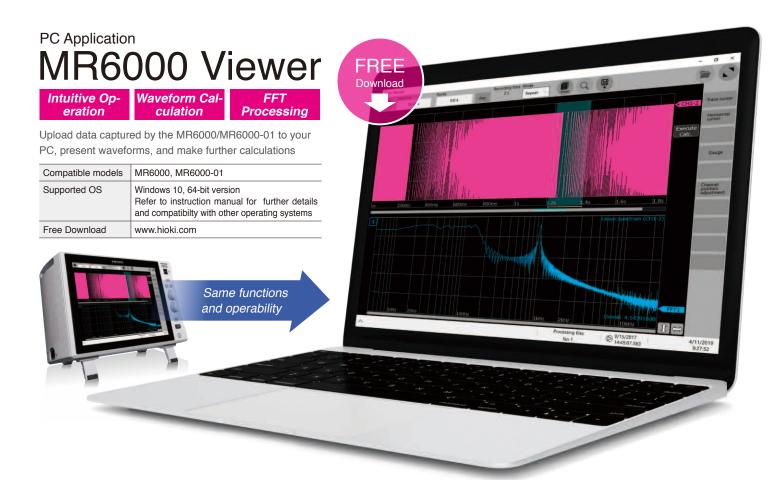

## Zoom in and out of waveforms

Rotate your mouse wheel over the area to the left of or below the waveform to zoom in and out with respect to each time axis.

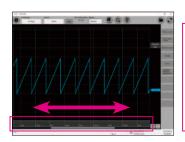

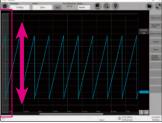

## Mirrored functions

Display data, change settings, make calculations and save right on the MR6000 Viewer

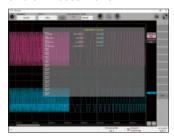

## **Create Reports**

Take screen shots and paste to other applications

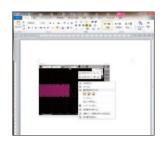

## MR6000 Memory HiCorder PC Applications at a Glance

Perform numerical calculations, waveform processing, FFT analysis and other MR6000 functions right on the PC (limitations apply)

| Function               | MR6000 Viewer                                        | 9725                                            | 9335                            | Wave Viewer |
|------------------------|------------------------------------------------------|-------------------------------------------------|---------------------------------|-------------|
| Waveform display       | √                                                    | √                                               | √                               | √           |
| Trace cursor           | √                                                    | √                                               | √                               | √           |
| Save                   | .CSV, .TXT, .SET, .BMP,<br>.PNG, .JPEG, Binary, .FLT | .CSV, .TXT, .SET<br>.BMP, .PNG, Binary          | .CSV, .TXT                      | .CSV, .TXT  |
| Configure settings     | <b>√</b> *1                                          | √                                               | n/a                             | n/a         |
| Print                  | n/a                                                  | Screen images<br>Detailed printing              | Screen images Detailed printing | n/a         |
| Numerical calculations | √                                                    | √                                               | √                               | n/a         |
| Waveform calculations  | √                                                    | √                                               | n/a                             | n/a         |
| FFT processing         | √                                                    | √                                               | n/a                             | n/a         |
| X-Y display            | -                                                    | √                                               | √                               | n/a         |
| Compatible OS          | Windows 10 (64bit)                                   | Windows 10, Windows 8, Windows 7 (32bit, 64bit) |                                 |             |

<sup>\*1</sup> Edit settings and make new settings files even after loading waveform data